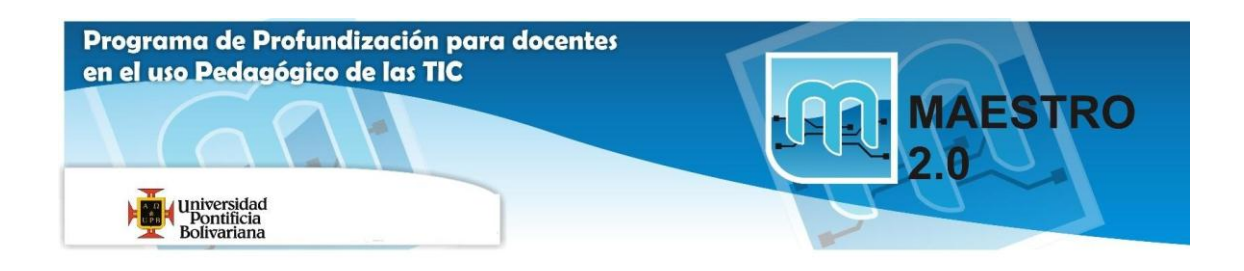

## **Actividad 2: OPERACIONES CON ARCHIVOS**

Si no tienes abierto Excel2007, ábrelo para realizar los ejercicios planteados a continuación.

Ejercicio 1: Precio con iva.

**1** Crear un libro para saber cuál es el precio de un artículo aplicándole el 16% de IVA.

El precio sin IVA es un valor que se tendrá que introducir, así como el porcentaje de IVA, pero el precio con IVA se calculará con una fórmula.

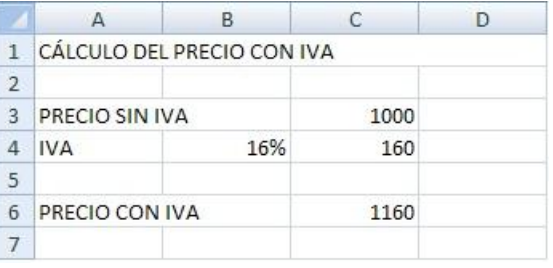

A la derecha tienes un ejemplo de cómo tiene que quedar, teniendo en cuenta que tanto el *importe de iva* como el *precio con iva* tienen que calcularse utilizando fórmulas.

**2** Guardar el libro en la carpeta *Mis documentos* del **disco duro**, con el nombre de *Precio IVA*.

**3** Modificar el precio sin IVA por *3000*, y observar el resultado (para comprobar el resultado tendréis que introducir el valor *3000* y después pulsar **INTRO** o cualquier otro método visto, sino no se habrá modificado realmente la celda y no se podrá comprobar el efecto del cambio en las celdas que contienen fórmulas).

**4** Cerrar el libro de trabajo sin guardar los cambios realizados.

**5** Abrir el libro anterior, y comprobar como las últimas modificaciones (cambio del precio por 3000 en vez de 1000) no se han guardado.

**6** Cerrar el libro.

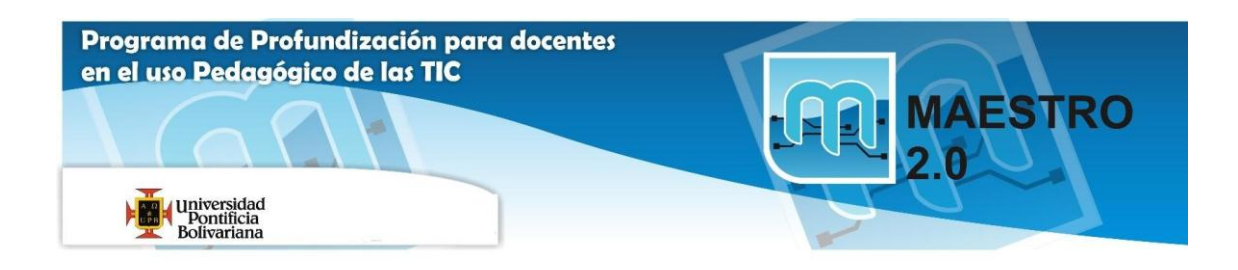

## Ejercicio 2: Factura muebles.

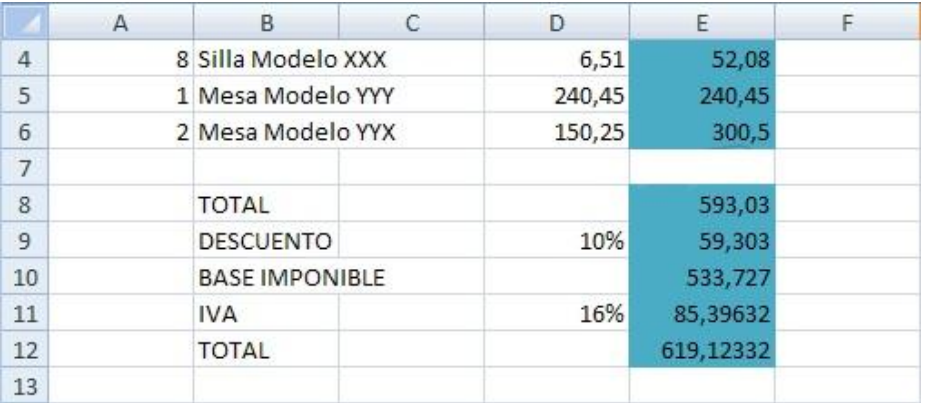

**1** Empezar un nuevo libro de trabajo.

**2** Crear una factura sencilla para la venta de muebles.

El modelo deberá ser como aparece en la figura de la derecha, teniendo en cuenta que las celdas de color azul contienen fórmulas.

**3** Guardar el libro en la carpeta *Mis documentos* del disco duro, con el nombre de *Factura muebles*.

**4** Modificar el precio de las sillas por 2000, y observar el resultado.

**5** Cerrar el libro de trabajo *guardando los cambios* realizados.